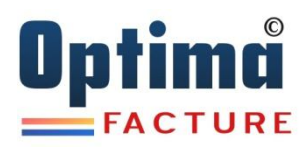

## **Paramétrages Intégration Comptable Des Factures de Ventes & Factures Achats**

## Dans Menu « **Paramètres** » « **Paramètres Facturation** » « **T.V.A** »

Mettez les comptes associés à chaque Taux de TVA Ces comptes doivent être déjà existants au niveau Comptabilité.

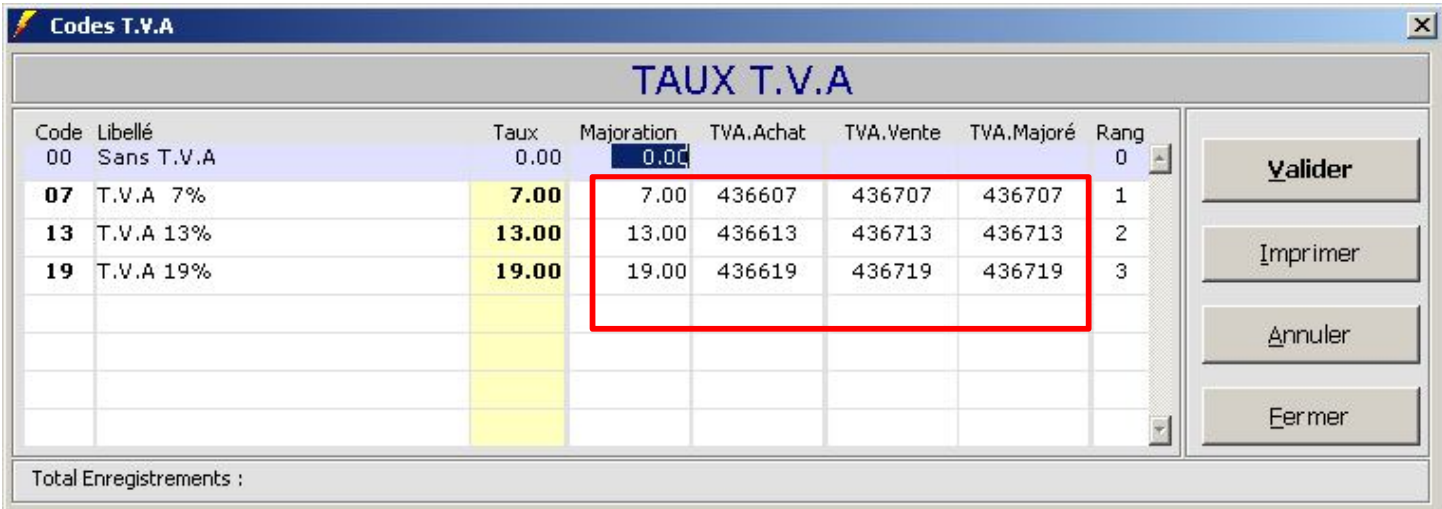

## Dans Menu « **Paramètres** » « **Paramètres Facturation** » « **Taxes** »

Mettez les comptes associés aux Rubriques **TBF** & **RCP**

Ces comptes doivent être déjà existants au niveau Comptabilité.

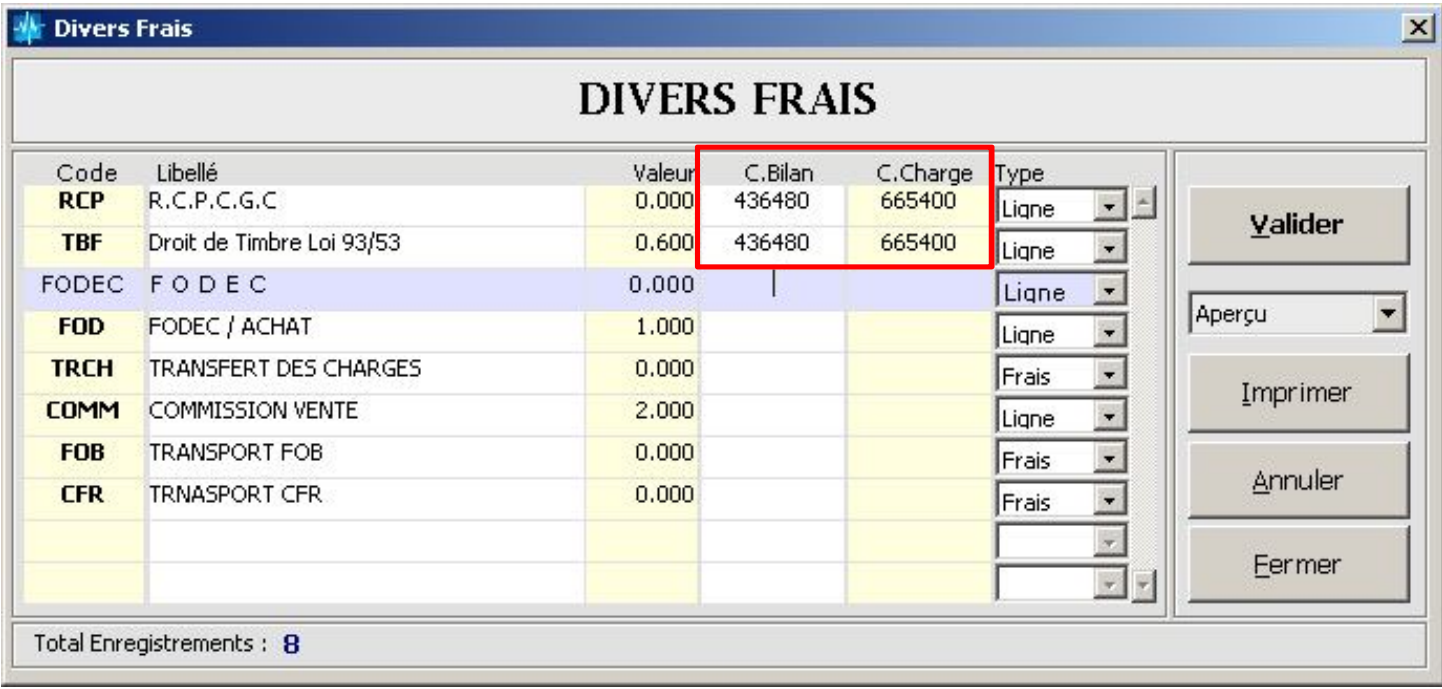

## Dans Menu « **Bases** » « **Clients** »

Mettez les comptes comptables associés à chaque Client ainsi que le Code Tiers Si le Paramètre **CPT\_SYNC\_CLI = OUI**

Le compte et le Tiers seront créés automatiquement au niveau Comptabilité Sinon ces comptes doivent être déjà existants au niveau Comptabilité.

Si le Paramètre CPT\_OPT\_TIER = OUI → Compte = Tiers

Si le Paramètre **CPT\_OPT\_TIER = NON →** Compte Diffèrent de Tiers

Exemple : Compte = **411000** toujours puis des codes Tiers **C001, C002, C003**

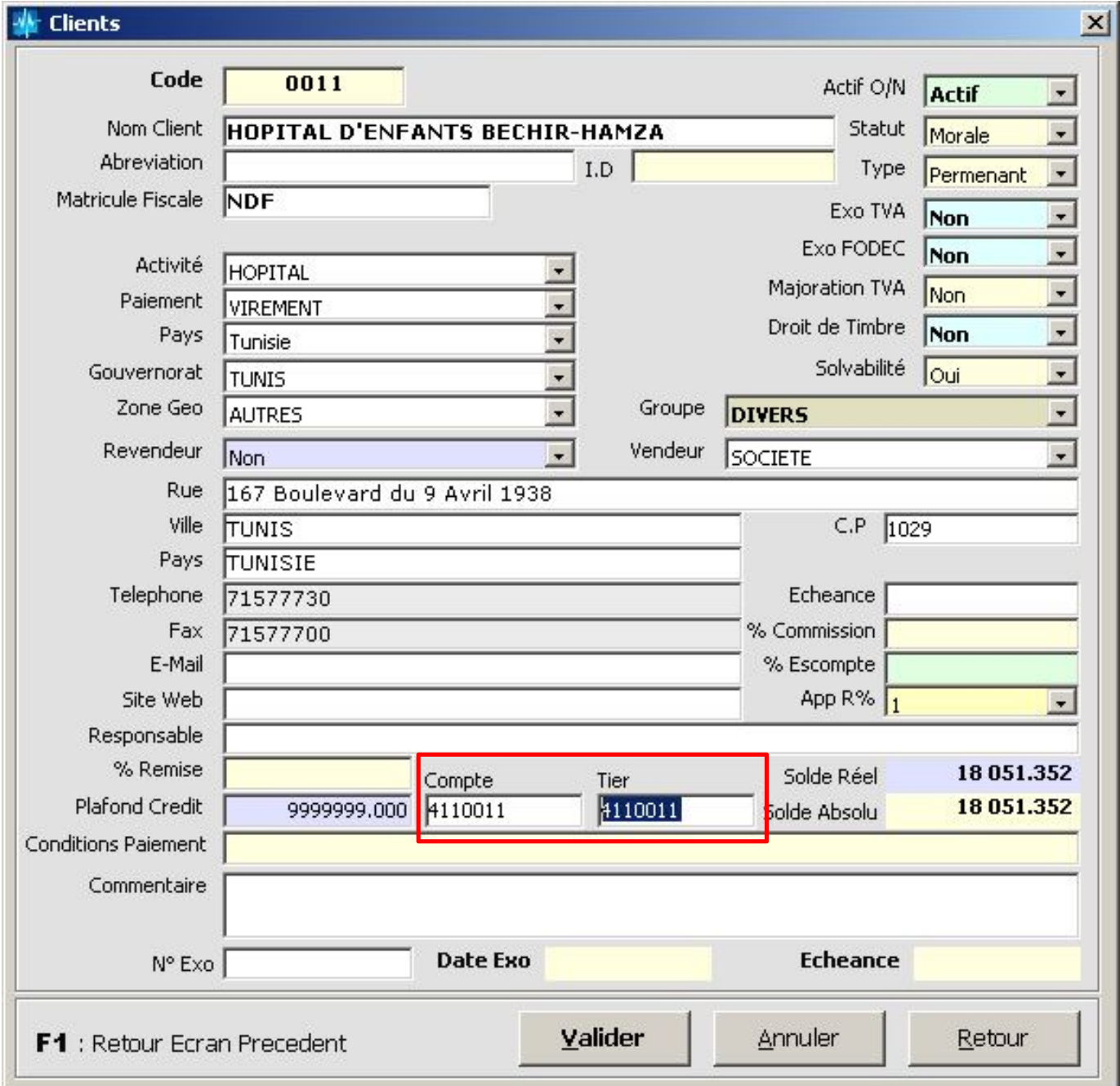

### Dans Menu « **Bases** » « **Fournisseurs** »

Mettez les comptes comptables associés à chaque Fournisseur ainsi que le Code Tiers Si le Paramètre **CPT\_SYNC\_FRN = OUI**

Le compte et le Tiers seront créés automatiquement au niveau Comptabilité

Sinon ces comptes doivent être déjà existants au niveau Comptabilité.

Si le Paramètre **CPT\_OPT\_TIER = OUI →** Compte = Tiers

Si le Paramètre CPT\_OPT\_TIER = NON → Compte Diffèrent de Tiers

Exemple : Compte = **401000** toujours puis des codes Tiers **F001, F002, F003** Mettez aussi le Compte destiné pour les **BL 408000**

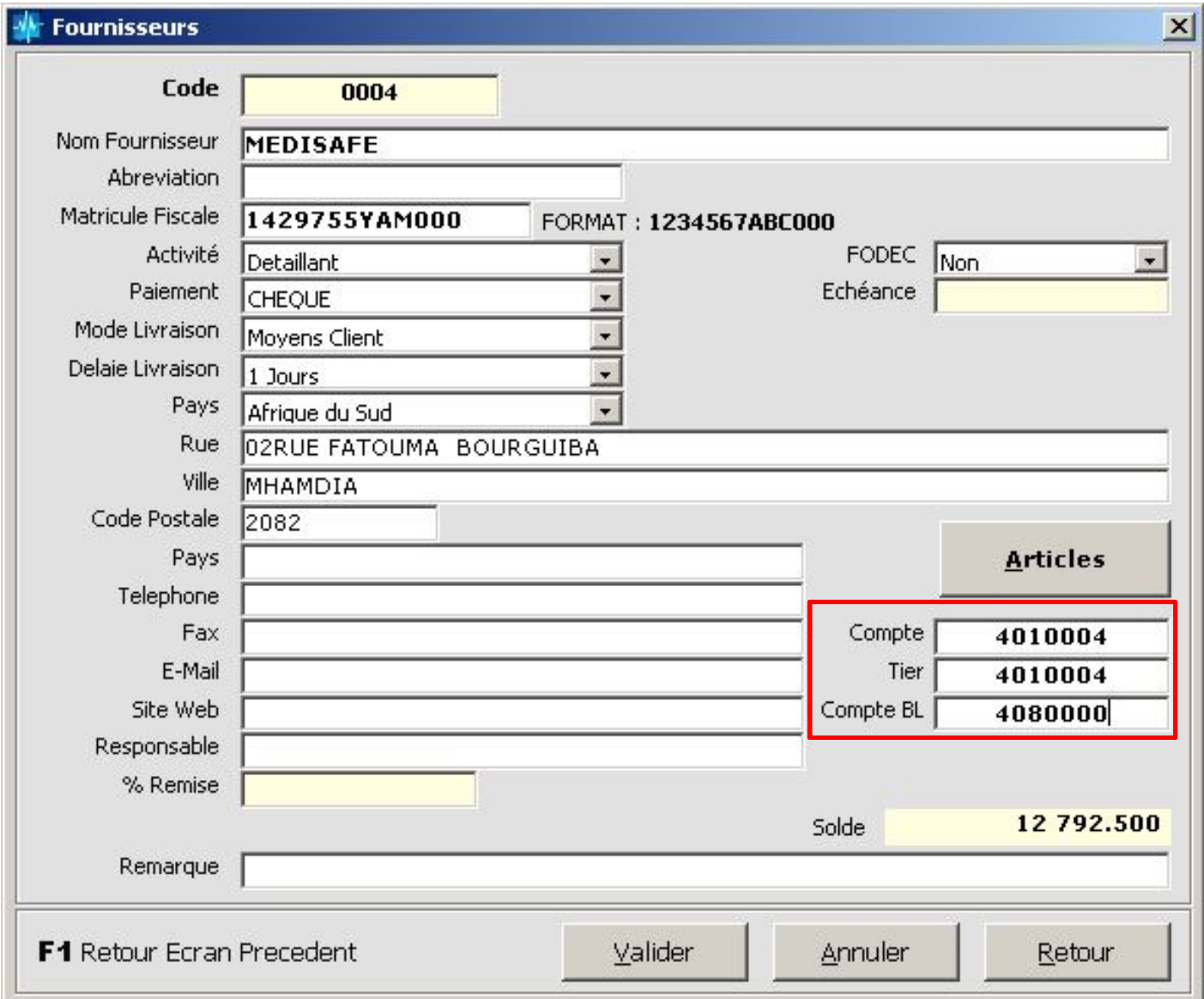

#### Dans Menu « **Paramètres** » « **Société** » Chercher les Rubriques qui commencent par **CPT** Mettez à Jour Comme Suit

```
CPT_ANAL = NON, si Option Comptabilité analytique non Active
CPT DEVISE = TND, Devise par défaut
CPT OPT TIER = NON, = OUI si Option Détails TIER COMPTA = OUI
CPT_SOCIETE = 01, Code Société COMPTA
CPT_TYPE_ACHAT = CHARGE ou STOCK
CPT_VENT_ACHAT = Ventilation Charge FAM ou S-FAM ou GLOB
CPT_VENT_VENTE = Ventilation Produit FAM ou S-FAM ou GLOB
CPT SYNC CLI = OUI pour créer Générer le CLI au niveau Comptabilité
CPT SYNC FRN = OUI pour créer Générer le FRN au niveau Comptabilité
CPT JRN ACHAT = 60, Journal Achat
CPT JRN BANQUE = 31, Journal Banque
CPT JRN CAISSE = 54, Journal Caisse
CPT JRN OD = 10, Journal O.D
CPT JRN STOCK = 61, Journal Stock
CPT JRN VENTE = 70, Journal Vente
```
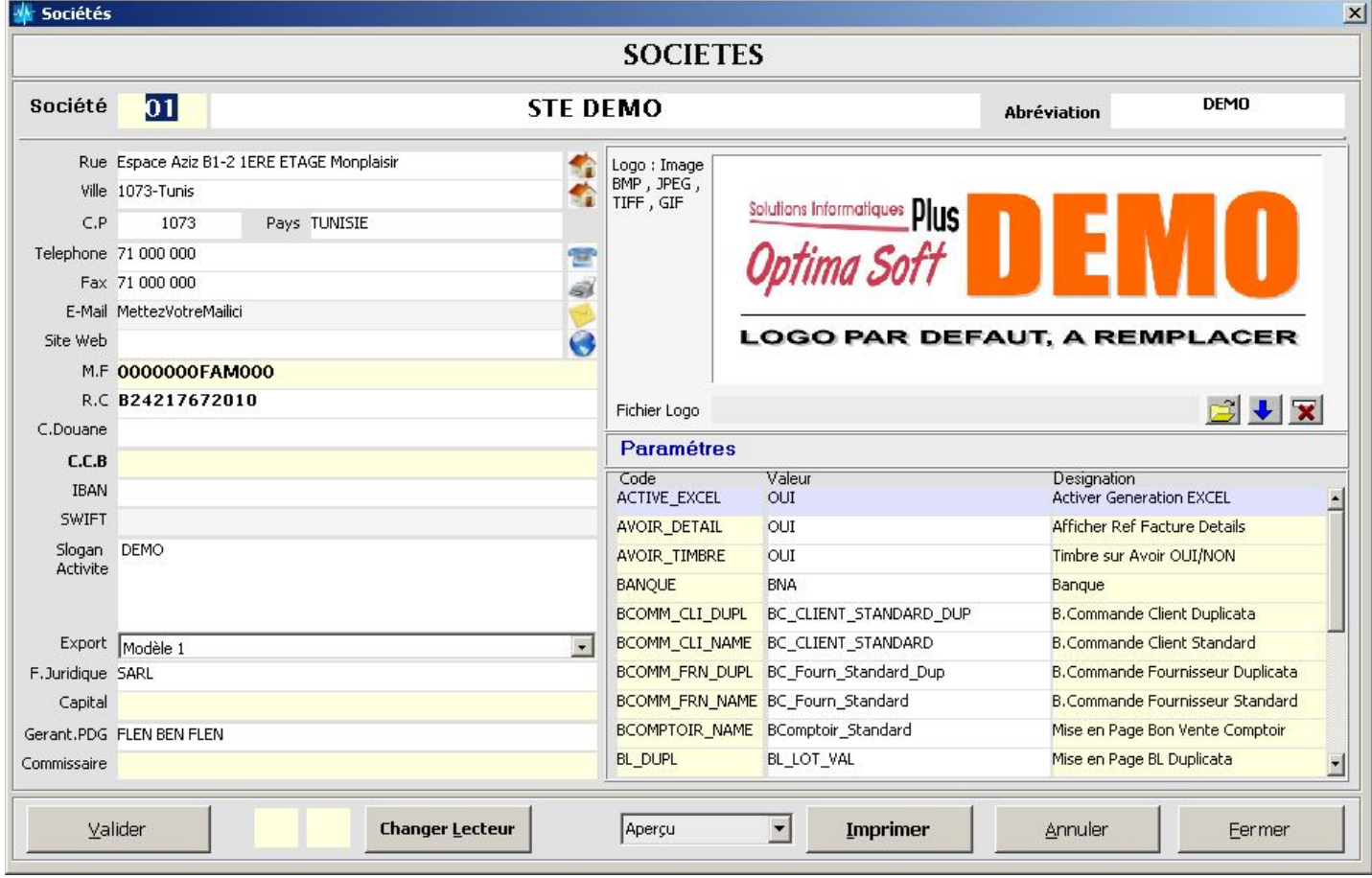

## **Intégration des Ventes**

Sélectionner la Période + « **Chercher** » puis « **Valider** »

Vous pouvez toute fois spécifier un N° de Facture à intégrer seulement.

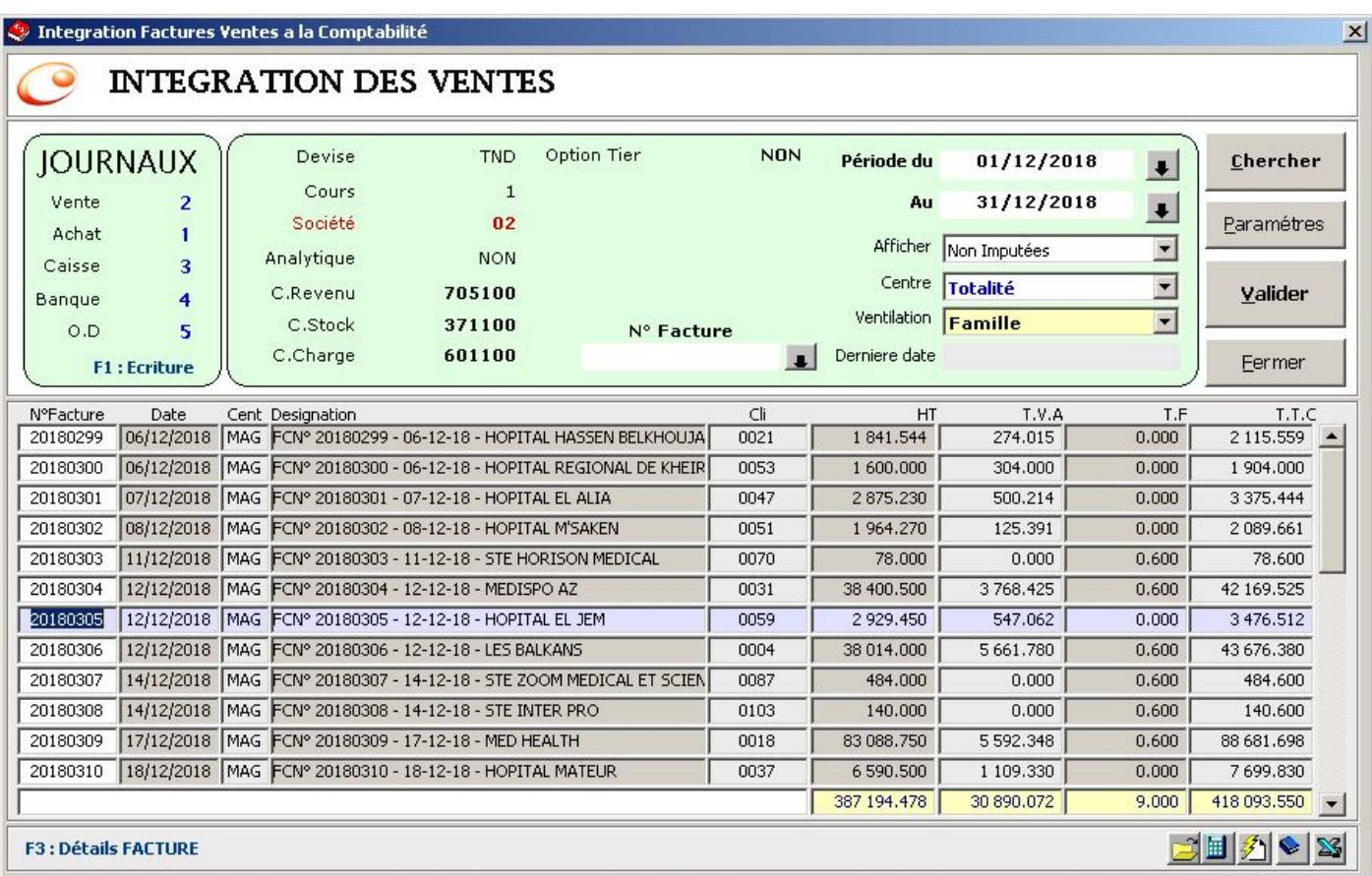

## **Vérification des SYNONYMS de Liaison Base OPTIMA.COMPTA**

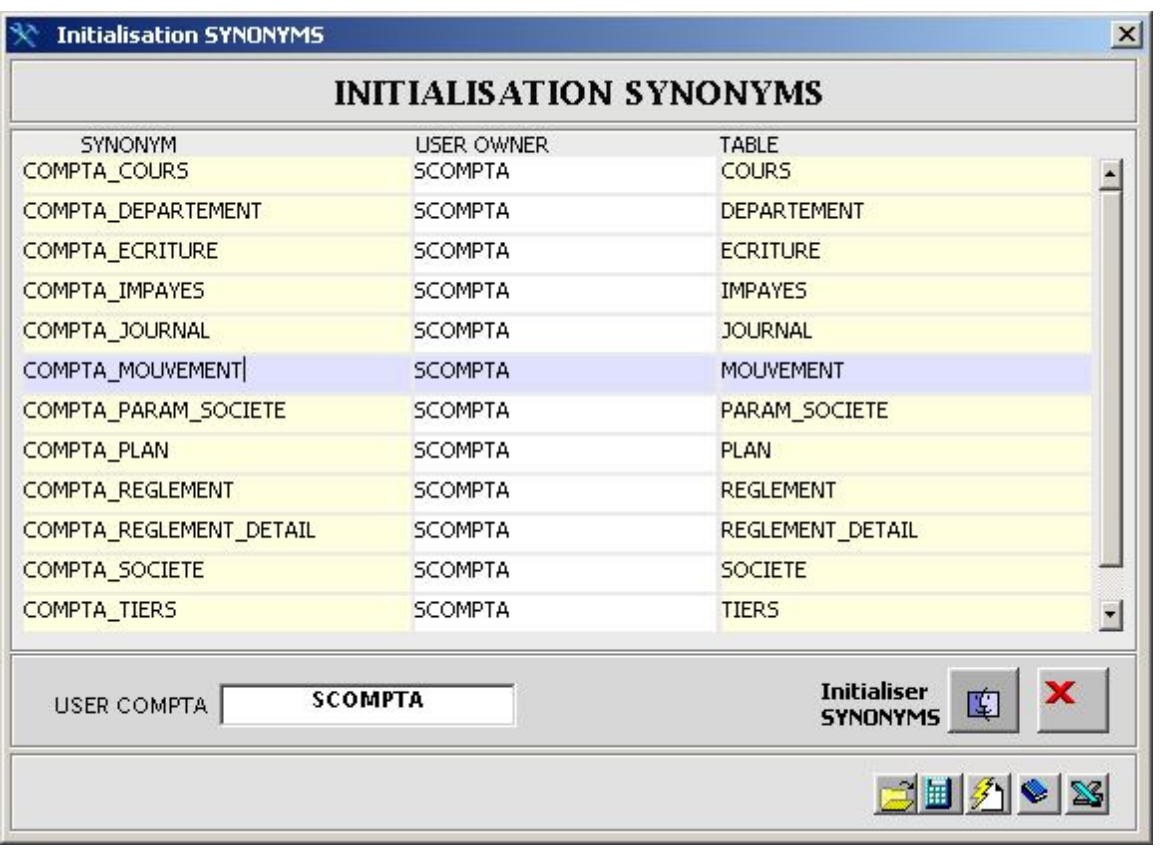

# **Intégration des Achats**

Sélectionner la Période + « **Chercher** » puis « **Valider** » Vous pouvez toute fois spécifier un N° de Facture à intégrer seulement.

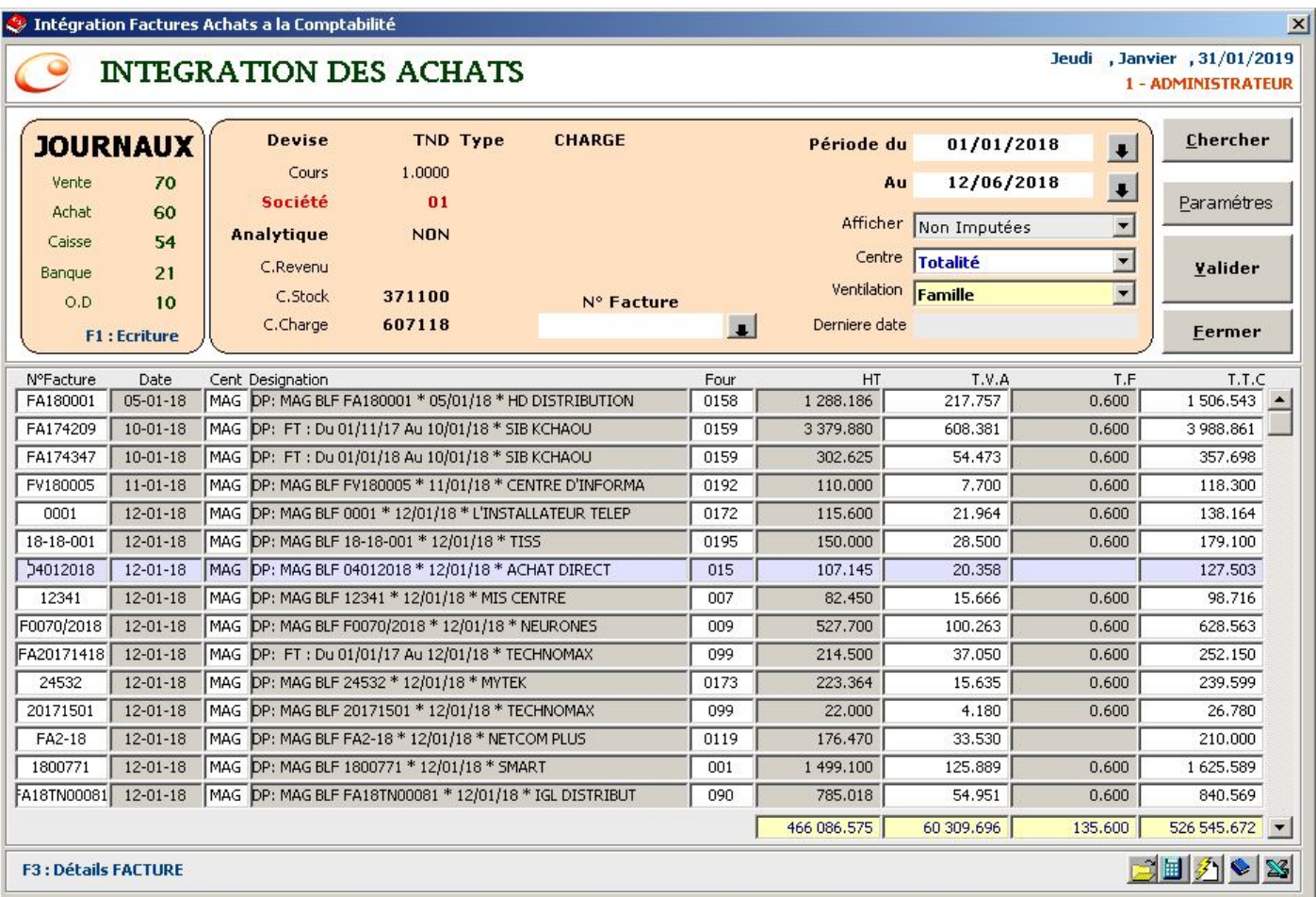